## **Avances en la herramienta de autor AuthorAR para la creación de actividades educativas con geolocalización**

Natalí Salazar Mesía<sup>1</sup>, Cecilia Sanz<sup>1,2</sup>

1 *Instituto de Investigación en Informática III-LIDI - Facultad de Informática UNLP*

<sup>2</sup>*Investigador Asociado de la Comisión de Investigaciones Científicas de la Prov. de Buenos Aires*

*{nsalazar, csanz}@lidi.info.unlp.edu.ar*

#### **Resumen**

Este trabajo presenta el avance realizado sobre una tesis de Maestría en Tecnología Informática Aplicada en Educación de la Facultad de Informática de la Universidad Nacional de La Plata. Se continúa con el desarrollo de la herramienta de autor AuthorAR en el marco de un proyecto de investigación que se lleva adelante en el Instituto de Investigación en Informática LIDI. Se detallan los avances en la investigación, y se describe detalladamente un caso de uso que se evaluará sobre la implementación de una plantilla de AuthorAR que permite crear actividades educativas basadas en Realidad Aumentada, con geolocalización como tipo de reconocimiento. Se detallan los pasos a seguir con AuthorAR para configurar las actividades con las nuevas funcionalidades de manejo de usuario para que cada uno acceda a sus proyectos. Este caso se utilizará en el marco de las evaluaciones de la herramienta con docentes y estudiantes.

**Palabras Clave:** Realidad Aumentada, Herramienta de Autor, Geolocalización, actividades educativas.

### **1. Introducción**

La Realidad Aumentada (RA) es una tecnología que complementa la percepción e interacción con el mundo real y permite a la persona vivenciar un entorno real aumentado, con información digital generada por la computadora [1]. Además, posibilita el desarrollo de aplicaciones interactivas que combinan la realidad con información sintética, tal como imágenes 3D, sonidos, videos, textos, sensaciones táctiles, en tiempo real, y de acuerdo con el punto de vista de

quien está observando la escena [2]. En este tipo de tecnología, la información virtual, tiene

que estar vinculada espacialmente al mundo real, es decir, un objeto virtual, siempre debe tener una ubicación relativa al objeto real. La visualización de la escena aumentada (mundo real + sintético) debe hacerse de manera coherente [3].

En particular, la RA es una tecnología que puede ayudar a mejorar el proceso de enseñanza y de aprendizaje. Su utilización, en algunos procesos educativos, puede aportar aspectos diferenciales respecto a otras estrategias de enseñanza, entre los que se mencionan: realismo, interactividad, motivación e interés en aprender [4]. En los últimos años se observa un número creciente de experiencias educativas que involucran RA en el aprendizaje y se distinguen diferentes formas de reconocimiento de elementos de la escena.

Además, el trabajo con actividades lúdicoeducativas con RA, que involucren ejercicio físico es un enfoque novedoso para promover la salud. En [5] se presenta una revisión sistemática que investiga la efectividad del ejercicio con esta tecnología en la mejora de la actividad física, los resultados psicológicos y el rendimiento físico de una población sana en comparación con las metodologías tradicionales. Los autores además, presentan ejemplos relacionados a aplicaciones como Pokemon Go que buscan promover la actividad física.

En [6] se presenta una aplicación con RA para personas con discapacidad, se basa en la búsqueda del tesoro con objetos geolocalizados, en donde el jugador seguirá pistas que le permitan encontrar los tesoros

olvidados por un pirata y también deberá responder preguntas para poder avanzar de nivel.

En [7] se presenta una aplicación que utiliza geolocalización dentro de una biblioteca a través de marcadores. Realiza un recorrido con varias imágenes panorámicas del lugarelegido, donde puede señalar los marcadores para mostrar la información.

Es por ello que en el trabajo que aquí se presenta se propone aportar al diseño de actividades educativas que incorporen la tecnología de RA con el objetivo de incrementar las posibilidades de los docentes de acercarse al diseño de este tipo de actividades, y ponerlas en juego en situaciones educativas concretas, involucrando también la actividad física de los estudiantes. En particular, se está diseñando una plantilla que servirá para enriquecer una herramienta de autor, cuyo desarrollo se enmarca en otra tesis de maestría [8] y sobre la cual se ha venido trabajando.

El artículo se organiza de aquí en más como sigue: en la sección 2 se presenta la herramienta AuthorAR, en la sección 3 se describe la plantilla diseñada para crear actividades de geolocalización (aporte principal de este trabajo), en la sección 4 se describe un ejemplo y un caso de uso de esta plantilla, en la sección 5 se mencionan algunos resultados preliminares, y finalmente en la sección 6 se presentan las conclusiones y trabajos futuros.

## **2. AuthorAR**

AuthorAR es una herramienta de autor con RA que cuenta con plantillas de actividades educativas descritas en el trabajo presentado en [8]. Actualmente, se está realizando una refactorización de la herramienta y se incorporó una nueva plantilla de actividad educativa basada en geolocalización [9].

Al mismo tiempo, se está desarrollando una aplicación móvil con las tecnologías de Unity y Vuforia para que funcione como visor de las actividades educativas diseñadas en esta herramienta de autor (componente *player*).

AuthorAR presenta una pantalla de inicio con un *login* que permite que cada usuario acceda a todos sus proyectos.

Cada proyecto cuenta con los campos de nombre, temática y etiquetas en su creación, y posibilita integrar diferentes tipos de actividades, a partir de plantillas que orientan su diseño.

Una vez que un proyecto tiene el estado completo, va a poder ser ejecutado desde la aplicación móvil.

## **3. Plantilla de Geolocalización**

Esta plantilla permite diseñar una actividad educativa basada en geolocalización. De esta manera, se pueden generar recorridos a ser realizados por estudiantes, con preguntas que pueden estar relacionadas con un contexto específico, y que involucren el movimiento de los participantes, lo que puede favorecer su actividad física.

En esta plantilla se permite configurar el nombre, el objetivo, la consigna que contiene una serie de preguntas y respuestas para mostrar contenido de RA en diferentes ubicaciones.

Una pregunta contiene el texto de la pregunta y el *feedback* opcional sobre la respuesta que se espera y que se mostrará al final del recorrido.

Para cada respuesta se describe su texto, el recurso a desplegar con RA, que puede ser una imagen, un objeto 3D o un video, su ubicación, que se selecciona utilizando un mapa o se escriben las coordenadas. Además, se debe indicar si es la respuesta correcta, y se tiene la posibilidad de agregar un *feedback* opcional configurable por el docente.

El *feedback* de la respuesta se muestra luego de que se contesta la pregunta tanto de forma correcta como incorrecta; además si es correcta se muestra el *feedback* opcional de la pregunta

indicando que puede acceder a la siguiente pregunta o que ha finalizado el recorrido.

Una pregunta tiene el estado completo si: hay más de una respuesta, y si solo una es correcta. La actividad tiene el estado completo si tiene al menos una pregunta con estado completo. Así se busca desarrollar un proyecto, cuyo estado sea completo, para poder ejecutarlo en la aplicación móvil.

En la siguiente sección se presenta un ejemplo concreto, basado en la implementación actual de la plantilla de AuthorAR que aquí se describe.

# **4. Caso de Uso en planificación**

En esta sección se presenta, por un lado, un ejemplo para dar conocer cómo se puede trabajar con la plantilla antes descripta, y un caso de uso que se ha implementado con la plantilla y que será utilizado en las evaluaciones de la herramienta.

Se comienza por presentar un ejemplo genérico de aplicación que puede ser en lugares turísticos como el Museo de Ciencias Naturales de La Plata, donde se puede trabajar con las diferentes salas que posee, para planificar una guía por el contenido de cada sala mediante preguntas y respuestas. En la figura 1 se puede ver el mapa del lugar y las posibles ubicaciones elegidas para este ejemplo.

Durante la creación de la actividad es importante la elección del lugar donde se llevará a cabo para poder seleccionar las diferentes ubicaciones sobre las que se moverán los estudiantes de acuerdo a sus respuestas. Es necesario también, contar con los recursos multimedia que se quieren "aumentar" en cada ubicación, representativo de cada respuesta posible, ya sea correcta o incorrecta, de modo tal que se vincule con el contenido que se quiere trabajar.

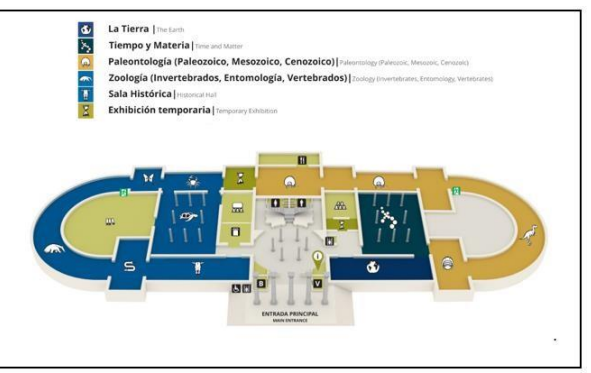

Figura 1: Plano del Museo de Ciencias Naturales

En este caso, se plantea una pregunta como: ¿Cuál es la ciencia que se encarga del estudio de los fósiles? Y se crean dos respuestas que se ubican en la sala de Paleontología y en la sala de Zoología. En cada sala se aumenta la escena con un recurso como imagen, video u objeto 3D que se muestra cuando el estudiante llega a la ubicación elegida, utilizando el GPS del móvil en el que se ejecuta el *player* de AuthorAR. Por ejemplo, si el estudiante elige como respuesta ir a la sala de Paleontología, verá el aumento dispuesto por el docente y el *feedback* correspondiente a esa elección. De este modo, la actividad se vinculará con el contexto aumentado, ayudando a darle significado a la respuesta dada por el estudiante. Al mismo tiempo, se trata de una actividad en movimiento, en la que el estudiante será el protagonista.

Este ejemplo presentado ha servido de base para la planificación de una actividad que se está gestando para evaluar la herramienta AuthorAR tanto con docentes como con estudiantes. En la siguiente sección se describe dicha actividad y se presentan también las posibilidades de la plantilla de geolocalización, foco de este trabajo, de una manera aplicada.

### **Actividad de Geolocalización: conceptos iniciales de programación**

Se diseña una actividad orientada a estudiantes de primer año de las carreras de la Facultad de Informática de la Universidad Nacional de La Plata (UNLP), que comienzan a estudiar programación para trabajar sobre conceptos iniciales.

Como primer paso se elige el Centro de Innovación y Transferencia Tecnológica (CIyTT) de la Facultad de Informática de la UNLP para llevar a cabo esta actividad y poder establecer las ubicaciones sobre las que se va a trabajar. En la figura 2 se puede ver un mapa con las ubicaciones seleccionadas para llevar a cabo la actividad.

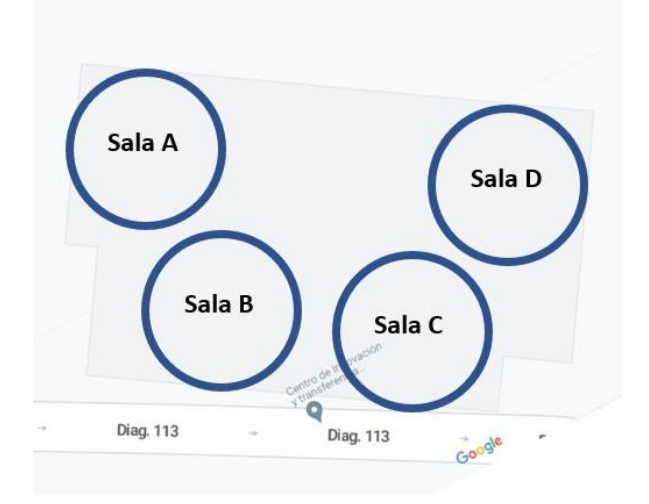

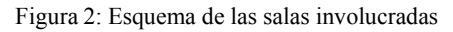

Desde el punto de vista del docente que diseña la actividad, se debe comenzar por ingresar a través de un navegador web al sitio de AuthorAR para crear el proyecto, en donde ingresa un usuario y contraseña, y en caso de ser un nuevo usuario se realiza el registro (ver Figura 3 y 4).

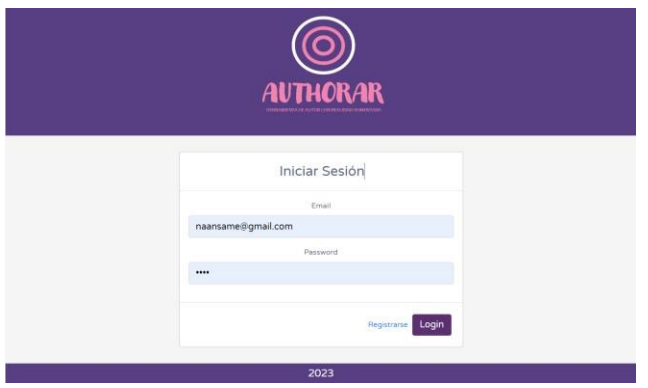

Figura 3: Inicio de sesión

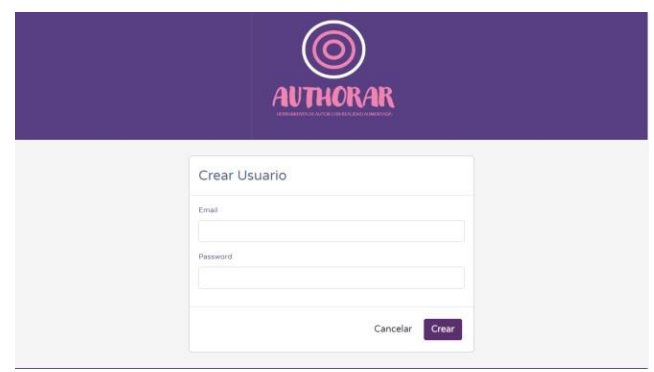

Figura 4: Creación de usuario Inicio de sesión

Luego, se crea el proyecto donde se deben especificar los datos básicos (ver Figura 5):

- Nombre: Conceptos iniciales
- Temática: Programación
- Etiquetas: estructuras de control, estructuras de datos

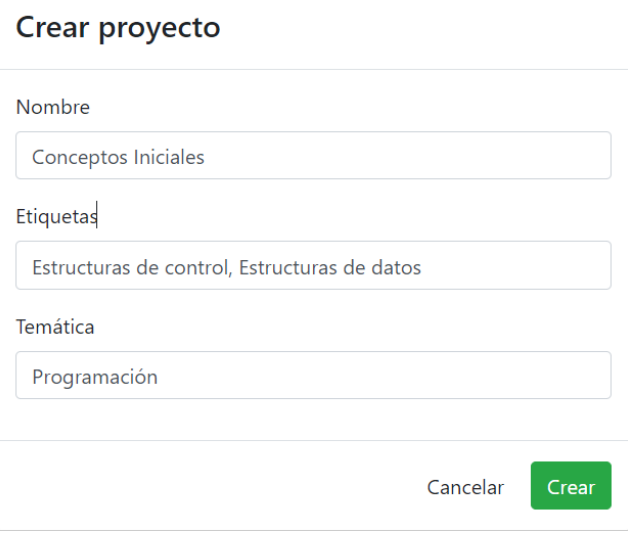

Figura 5: Formulario de creación de un proyecto

Este proyecto aparecerá en la lista de proyectos y luego se pueden agregar actividades (ver figura 6).

|                  |        | <b>AUTHORAR</b> |            |                  |  |
|------------------|--------|-----------------|------------|------------------|--|
|                  |        |                 |            |                  |  |
| Mi cuenta ·      |        |                 |            |                  |  |
|                  |        |                 |            |                  |  |
|                  |        |                 |            |                  |  |
| <b>Proyectos</b> |        |                 |            | O Creat proyecto |  |
| Nombre           | Tema   | Etiquetas       | Estado     | <b>Acciones</b>  |  |
| Proyecto 1       | Tema 1 | tag1, tag2      | INCOMPLETO | 盲                |  |
| Projecto 3       | Tema 2 | tag 1, tag 3    | INCOMPLETO | ۵                |  |

Figura 6: Lista de proyectos creados por el usuario

Esta actividad se configura con los siguientes datos para el caso de uso planteado (ver figura 7):

- Nombre: Revisión de las estructuras de control y las estructuras de datos.
- Objetivo: Identificar las estructuras de control de decisión, selección, repetitivas e iterativas y las estructuras de datos estáticas y dinámicas.
- Consigna: Identificar las estructuras de control y de las estructuras de datos según cada caso
- Selección del tipo de actividad: Geolocalización.

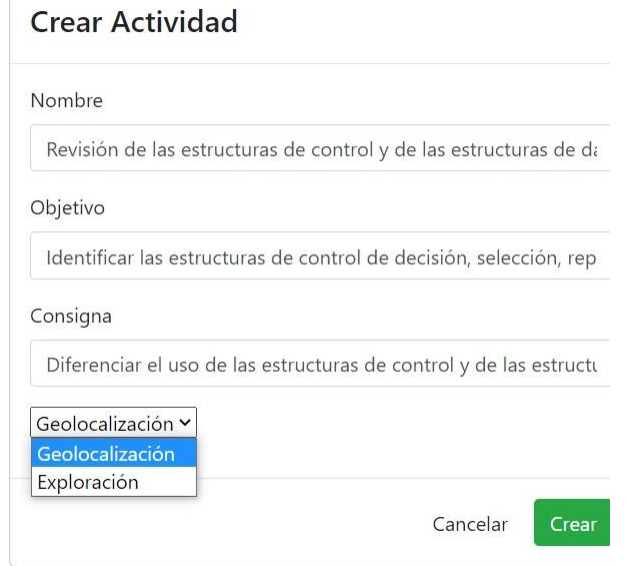

Figura 7: formulario de creación de la actividad

En la figura 8 se muestra la lista de actividades creadas para este proyecto.

|                    |                                |          | <b>AUTHORAR</b> |                          |        |                                    |
|--------------------|--------------------------------|----------|-----------------|--------------------------|--------|------------------------------------|
| Mi cuenta -        | ← Proyecto Conceptos Iniciales |          |                 |                          |        |                                    |
| <b>Actividades</b> |                                |          |                 |                          |        |                                    |
| Fecha              | Nombre                         | Objetivo | Consigna        | <b>Tipo de Actividad</b> | Estado | Crear Actividad<br><b>Acciones</b> |

Figura 8: Lista de actividades para el proyecto Conceptos iniciales.

Una vez creada la actividad se pueden crear las preguntas y respuestas. Para este caso, se crean tres preguntas con dos respuestas cada una. Es importante aclarar que cada sala representa una respuesta. Las salas A, B, C y D que son aulas en el CIyTT serán asignadas como sigue: la sala A, representa las estructuras de control iterativas, la sala B, representa las estructuras de control repetitivas, la sala C representa las estructuras de datos estáticas y la sala D representa a las estructuras de datos dinámicas. A continuación se presenta el contenido de cada pregunta.

### **Pregunta 1 (Figura 9)**

- Pregunta: Se deben procesar datos de personas hasta que llega una persona con apellido 'zzz' ¿Qué tipo de estructura de control utilizaría para realizar el procesamiento?
- *Feedback*: En este caso se necesita una estructura de control iterativa precondicional while.

| <b>Crear Pregunta</b>                                            |
|------------------------------------------------------------------|
| Pregunta                                                         |
| Se debe procesar datos de personas hasta que llega una perso     |
| Feedback                                                         |
| En este caso se necesita una estructura de control iterativa pre |
|                                                                  |
| Cancelar<br>Crear                                                |

Figura 9: Formulario de creación de la pregunta

#### **Respuesta 1A**

- Texto: Estructura de control iterativa. Si crees que esta opción es correcta debes ir a la Sala A
- Es correcta: el docente debe tildar la opción, ya que la respuesta es correcta
- Latitud: -34.913384045579484
- Longitud: -57.92416589660079
- Recurso a desplegar al llegar a la sala (aumento): imagen (Figura 10)

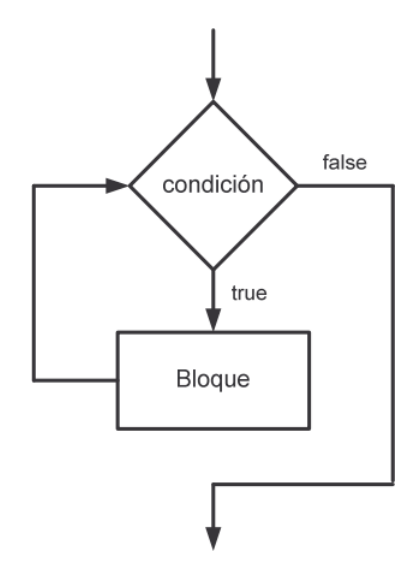

Figura 10: Imagen para mostrar sobre la respuesta 1 A

● *Feedback*: Muy Bien

En la figura 11 se muestra el formulario de creación de la respuesta.

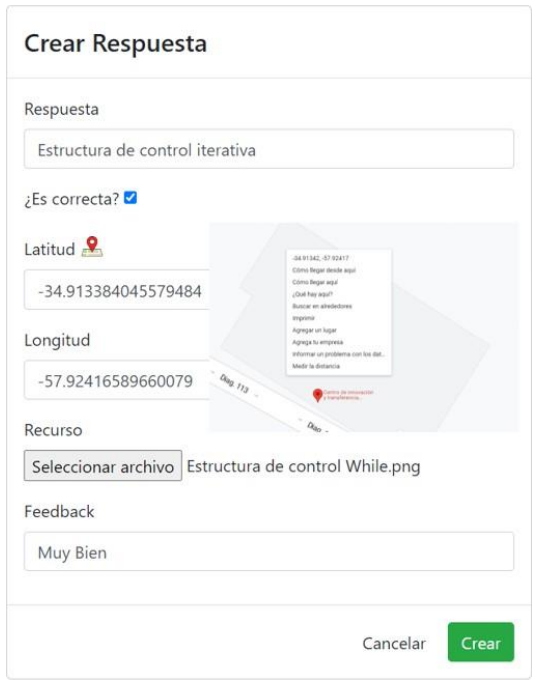

Figura 11: Formulario de la creación de la respuesta

#### **Respuesta 1B**

- Texto: Estructura de control repetitiva. Si ésta es la respuesta que crees correcta debes ir a la
- Es correcta: el docente no debe tildar la opción, ya que la respuesta no es correcta
- Latitud: -34.91360338968605
- Longitud: -57.92424093284814
- Recurso a desplegar al llegar a la sala (aumento): Video (Figura 12)

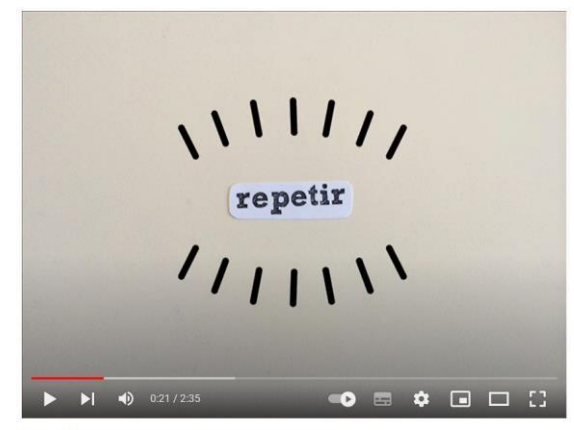

EPA-Video explicativo de la estructura Repetir

Figura 12: Recurso Video a mostrar en la respuesta 1B

● *Feedback*: No conocemos el número de veces que se va a repetir de antemano.

En la figura 13 se muestra la lista con las respuestas para la pregunta 1.

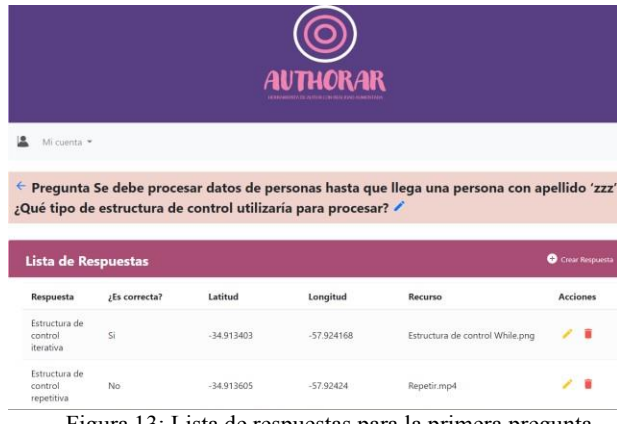

Figura 13: Lista de respuestas para la primera pregunta

#### **Pregunta 2**

- Pregunta: Se debe almacenar datos de personas hasta que llega una persona con apellido 'ZZZ' ¿Qué tipo de estructura de datos utilizarías para almacenar los datos de las personas: una estática o una dinámica?
- *Feedback*: En este caso se necesita una estructura de datos dinámica como las listas

#### **Respuesta 2A**

- Texto: Estructuras de datos estáticas. Si ésta es la respuesta que crees correcta debes ir a la Sala C
- Es correcta: el docente no debe tildar la opción, ya que la respuesta no es correcta
- Latitud: -34.913384045579484
- Longitud: -57.92416589660079
- Recurso a desplegar al llegar a la sala (aumento): imagen que representa un vector.
- *Feedback*: No se conoce la cantidad de elementos que se debe almacenar, debe ser dinámica.

#### **Respuesta 2B**

- Texto: Estructura de datos dinámica. Si eliges esta opción debes ir a la Sala D para dar tu respuesta.
- Es correcta: el docente debe tildar la opción ya que es correcta
- Latitud: -34.91359073498265
- Longitud: -57.92388881879326
- Recurso a desplegar: se muestra esta imagen elegida por el docente cuando el estudiante va a la sala D (Figura 14).

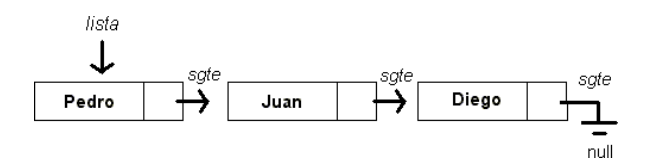

Figura 14 : Recurso para la respuesta 2 B que representa una lista.

● *Feedback*: Muy bien

#### **Pregunta 3**

- Pregunta: Se debe almacenar información de 200 computadoras que se utilizan en este centro ¿Qué tipo de estructura de datos utilizaría para almacenarlas?
- *Feedback*: un arreglo de una dimensión como el vector.

Se crean las siguientes respuestas a esta pregunta:

#### **Respuesta 3A**

- Texto: Una estructura de datos estática Ve a la Sala C si consideras que ésta es la respuesta correcta
- Es correcta: el docente debe tildar la opción al crear la actividad porque es correcta la respuesta
- Latitud: -34.91366331695351
- Longitud: -57.92407791453794

● Recurso a desplegar al llegar a la sala (aumento): Objeto 3D (Figura 15)

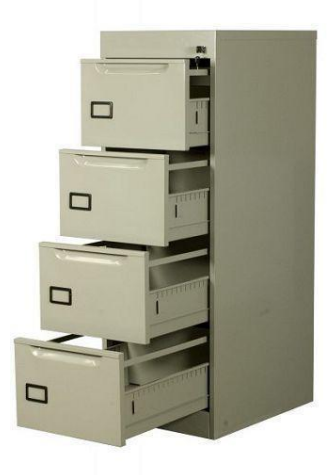

Figura 15: objeto 3D que puede representar la estructura de datos vector.

● *Feedback*: Muy bien

### **Respuesta 3B**

- Texto: Una estructura de datos dinámica. Ve a la Sala D si crees que esta respuesta es correcta
- Es correcta: el docente no debe tildar la opción ya que no es correcta.
- Latitud: -34.91359073498265
- Longitud: -57.92388881879326
- Recurso a desplegar al llegar a la sala (aumento): imagen de una lista de computadoras.
- *Feedback*: al tener la cantidad de elementos a almacenar, la lista no es una opción correcta.

## **5. Resultados preliminares**

Al momento se están realizando pruebas de uso de la herramienta con un grupo de usuarios cercanos al entorno de la tesista que lleva adelante el trabajo. Se está atendiendo a cuestiones técnicas propias de la versión beta con la que se está probando.

Para la evaluación de la versión evolucionada de la herramienta AuthorAR y la plantilla en particular, se planifica trabajar con docentes de la Facultad de Informática de la UNLP. Se evaluará la usabilidad de la herramienta de autor, por un lado, y el impacto de la actividad particular planteada en un grupo de estudiantes de primer año de la misma institución, por otro. Se espera avanzar en los próximos meses sobre esta evaluación.

# **6. Conclusiones y trabajos futuros**

En este artículo se presenta el desarrollo de una herramienta de autor para crear proyectos educativos basados en RA, en particular, se hace foco en la plantilla generada para actividades con geolocalización. Este nuevo tipo de plantilla propuesto posibilita involucrar a los estudiantes en actividades que generen que esté en movimiento, a partir de dar respuestas asociadas a ubicarse en una posición determinada. Al mismo tiempo, podría ser valioso el contexto que se vincula con una determinada respuesta, ya que podría tener significado en relación con el contenido. En este caso se presentaron dos ejemplos, uno vinculado a un caso en un museo, y en el que la respuesta estaba vinculada al contexto físico donde se ubicaba cada opción. El otro intencionado para crear una actividad que involucre el movimiento del estudiante por salas ubicadas en distintas posiciones que se asocian a posibles respuestas a los interrogantes que se les plantean a los estudiantes. En particular, en este último caso, en la actividad de geolocalización se propone una recuperación de conceptos iniciales de programación con recorridos por el espacio físico y el aumento con recursos que resulten significativos para las respuestas dadas.

Como parte de la evaluación que se hará de la herramienta de autor y su visualizador (*player*), se trabajará con esta última actividad de geolocalización. Los docentes abordarán la creación y se utilizará un cuestionario de usabilidad para recoger la opinión de los participantes. Luego, se trabajará con los estudiantes, con quienes se analizará la experiencia de usuario, considerando la motivación.

# **Bibliografía**

[1] Van Krevelen, D., y Poelman, R. (2010). A survey of augmented reality technologies, applications and limitations. International Journal of Virtual Reality,  $9(2)$ ,  $1 - 20$ .

[2] Azuma, R. (2001). Augmented reality: Approaches and technical challenges. Fundamentals of Wearable Computers and Augmented Reality, 27–63.

[3] Milgram Kishino, P., Takemura, H., Utsumi, A., y Kishino, F. (1994). Augmented reality: A class of displays on the realityvirtuality continuum. En Telemanipulator and telepresence technologies (p. 282-292)

[4] Ibáñez, M. B., y Kloos, C. (2018). Augmented reality for stem learning: A systematic review. Computers & Education (123), 109-123.

[5] Ng, Y., Ma, F., Ho, F., Ip, P. & Fu, K. (2019). Effectiveness of virtual and augmented reality-enhanced exercise on physical activity, psychological outcomes, and physical performance: A systematic review and metaanalysis of randomized controlled trials. Computers in Human Behavior.

[6] Cruz, A., & Acosta, N. (2021). Juegos serios de realidad aumentada orientados a entrenar y recuperar movimiento en niños con discapacidad. In XXIII Workshop de Investigadores en Ciencias de la Computación (WICC 2021, Chilecito, La Rioja).

[7] Ruiz, G. R., Hernández, M. H., & Peña, S. O. (2019). Geolocation in a library using augmented reality. TEM Journal, 8(3), 854.

[8] Moralejo, L., Sanz, C., Pesado, P., y Baldasarri, S. (2013). Authorar: Authoring tool for building educational activities based on augmented reality. En 2013 international conference on collaboration technologies and systems (cts) (p. 503-507).

[9] Salazar Mesía, N. A., & Sanz, C. V. (2023). Diseño de una herramienta para la creación de actividades educativas basadas en realidad aumentada. In XXVIII Congreso Argentino de Ciencias de la Computación (CACIC) (La Rioja, 3 al 6 de octubre de 2022).